# Error (index) waarde 38 is ongeldig voor Troubleshoot Prime Collaboration Provisioning (PCP) fout (index) waarde 38  $\overline{\phantom{0}}$

## Inhoud

**Inleiding** Voorwaarden Vereisten Gebruikte componenten Achtergrondinformatie Probleem **Oplossing** 

### Inleiding

Dit document beschrijft hoe het probleem moet worden opgelost wanneer een wijziging in de voicemail in PC de fout "Fout (Index) Waarde 38 ongeldig is" gooit

Bijgedragen door Joseph Koglin, Cisco TAC Engineer.

### Voorwaarden

#### Vereisten

Cisco raadt u aan toegang te hebben tot

- De beheergebruiker van Cisco Unity Connection (CUC) om wijzigingen aan te brengen en een actieve sync van de map (AD) uit te voeren
- De globaladmin PCP-gebruiker.

#### Gebruikte componenten

De informatie in dit document houdt geen verband met een specifieke versie van Unity of PCP

De informatie in dit document is gebaseerd op de apparaten in een specifieke laboratoriumomgeving. Alle apparaten die in dit document worden beschreven, hadden een opgeschoonde (standaard)configuratie. Als uw netwerk levend is, zorg er dan voor dat u de mogelijke impact van om het even welke opdracht begrijpt.

## Achtergrondinformatie

Waarde 38 wordt teruggegeven voor een afwisselend extensietype dat als DirectoryURI wordt gemarkeerd, dat in Unity wordt gecreëerd wanneer een gebruiker met AD wordt gekoppeld.

PCP verwacht deze waarde niet en veroorzaakt een fout, aangezien 9 alternatieve extensies kunnen worden gecreëerd in Unity en een later tijdstip een gebruiker kan maken tot 10 meer.

Een index van 38 zou derhalve niet mogelijk zijn.

CUC gebruikt Index 38 per ontwerp voor AD geïntegreerde gebruikers. Er is geen ondersteuning om de DirectoryURI van CUC naar AD te maken, bij te werken of te verwijderen.

Dit is per ontwerp en er wordt een geschikte foutmelding gegooid.

Dit is in sync met de gebruikersinterface van CUC, die u niet toestaat om een alternatieve extensie voor een AD geïntegreerde gebruiker bij te werken of te verwijderen.

Value 38 gets created in Unity when paired with AD, if the LDAP Directory Configuration -> Directory URI is set as 'mail'

### Probleem

Wanneer een wijziging onder de geavanceerde orderconfiguratie voor de voicemail van een ADgebruiker in PCP optreedt, wordt er een fout opgetreden zoals in de afbeelding.

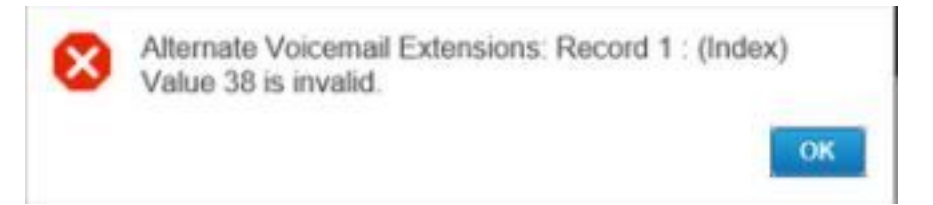

## **Oplossing**

Stap 1. Meld u aan bij CUC en gebruik de admin-referenties.

Stap 2. Navigeer naar LDAP>LDAP-adresconfiguratie en klik op zoeken.

Stap 3. Selecteer uw AD en stel het veld URI van de map in als Geen en bewaar het.

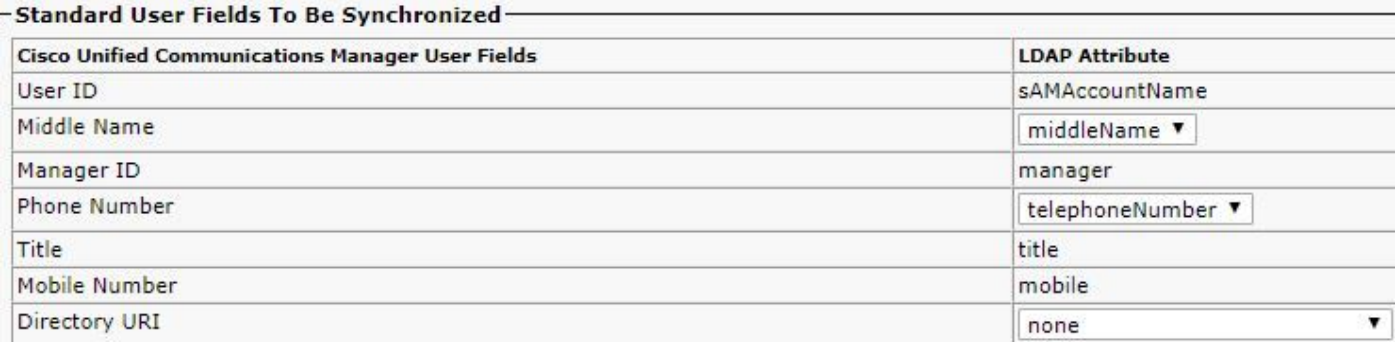

Stap 3. Scrolt naar de onderkant; Klik op Opslaan en klik op de knop Full Sync Now uitvoeren om een volledige AD-sync met eenheid te starten om de CUC-database aan te passen.

Stap 4. In PCP log in en gebruik uw globaladmin log in.

Stap 5. Navigeer naar Provisioning Setup> Selecteert het domein dat u met Unity hebt gekoppeld en klik op Bewerken.

Stap 6. Scrolt naar de Maps van de LDAP-velden en verander het veld URI van de map naar nul en klik op Opslaan onder in de pagina.

### • LDAP Field Mappings

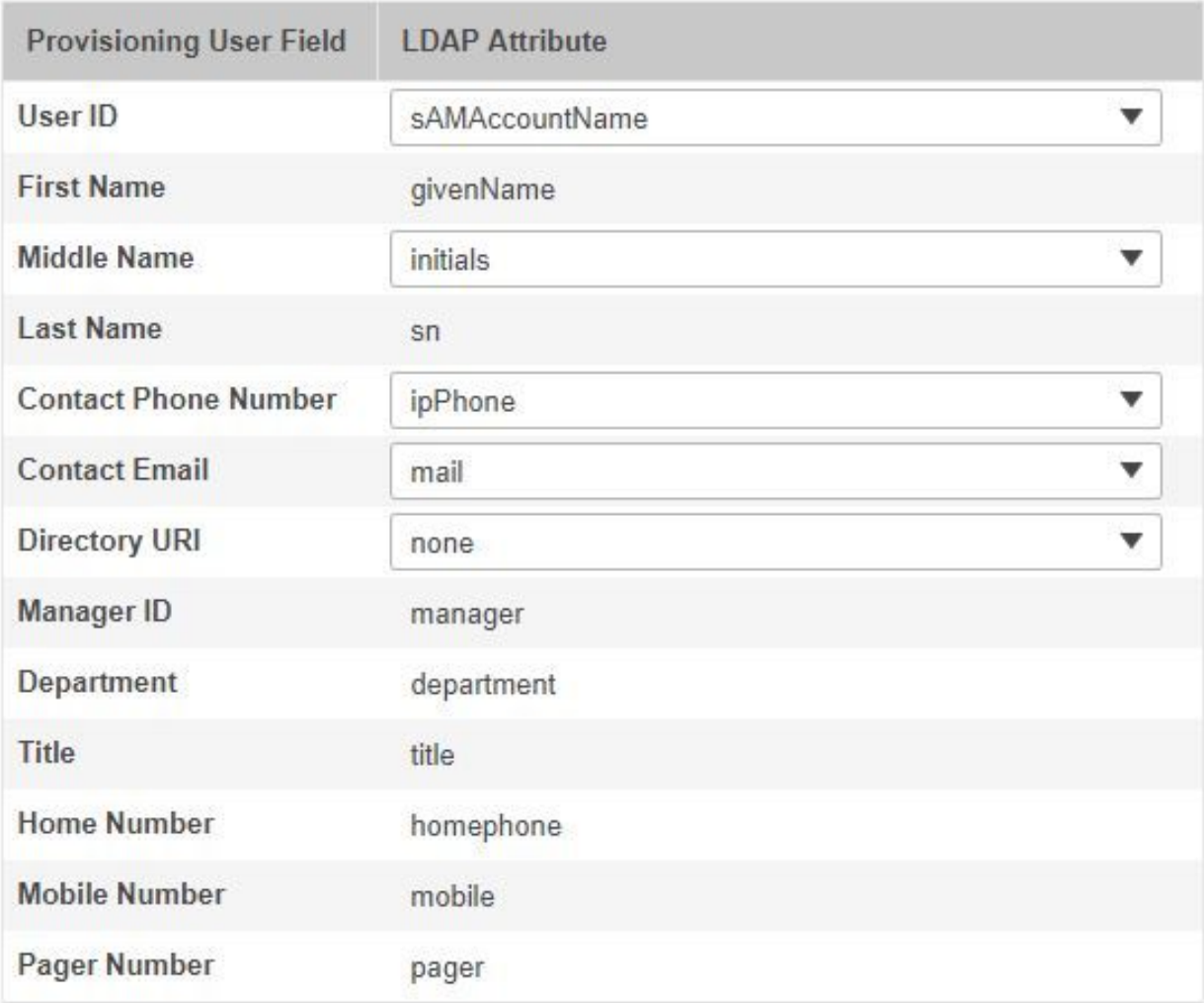

Stap 7. navigeren om de instelling van het apparaat te installeren en een infrastructuur sync uit te voeren en vervolgens een gebruikerssync voor de eenheid.

Stap 8. Voer een domeinsync uit naar het domein dat aan Eenheid is gekoppeld en vervolgens door een AD-sync wordt gevolgd.